# **Essbase**®  **Administration Services**

Release 7.1

*Developer's Guide*

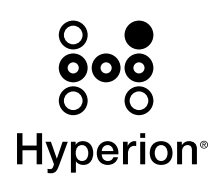

Hyperion Solutions Corporation

Copyright 2001–2004 Hyperion Solutions Corporation. All rights reserved.

U.S. Patent Number: 5,359,724

Hyperion, Essbase, the Hyperion "H" logo, Hyperion Solutions, Essbase XTD, and Administration Services are registered trademarks or trademarks of Hyperion Solutions Corporation.

All other brand and product names are trademarks or registered trademarks of their respective holders.

No portion of this manual may be reproduced or transmitted in any form or by any means, electronic or mechanical, including photocopying, recording, or information storage and retrieval systems, for any purpose other than the purchaser's personal use, without the express written permission of Hyperion Solutions Corporation.

**Notice:** The information contained in this document is subject to change without notice. Hyperion Solutions Corporation shall not be liable for errors contained herein or consequential damages in connection with the furnishing, performance, or use of this material.

> Hyperion Solutions Corporation 1344 Crossman Avenue Sunnyvale, CA 94089

Printed in the U.S.A.

### **Contents**

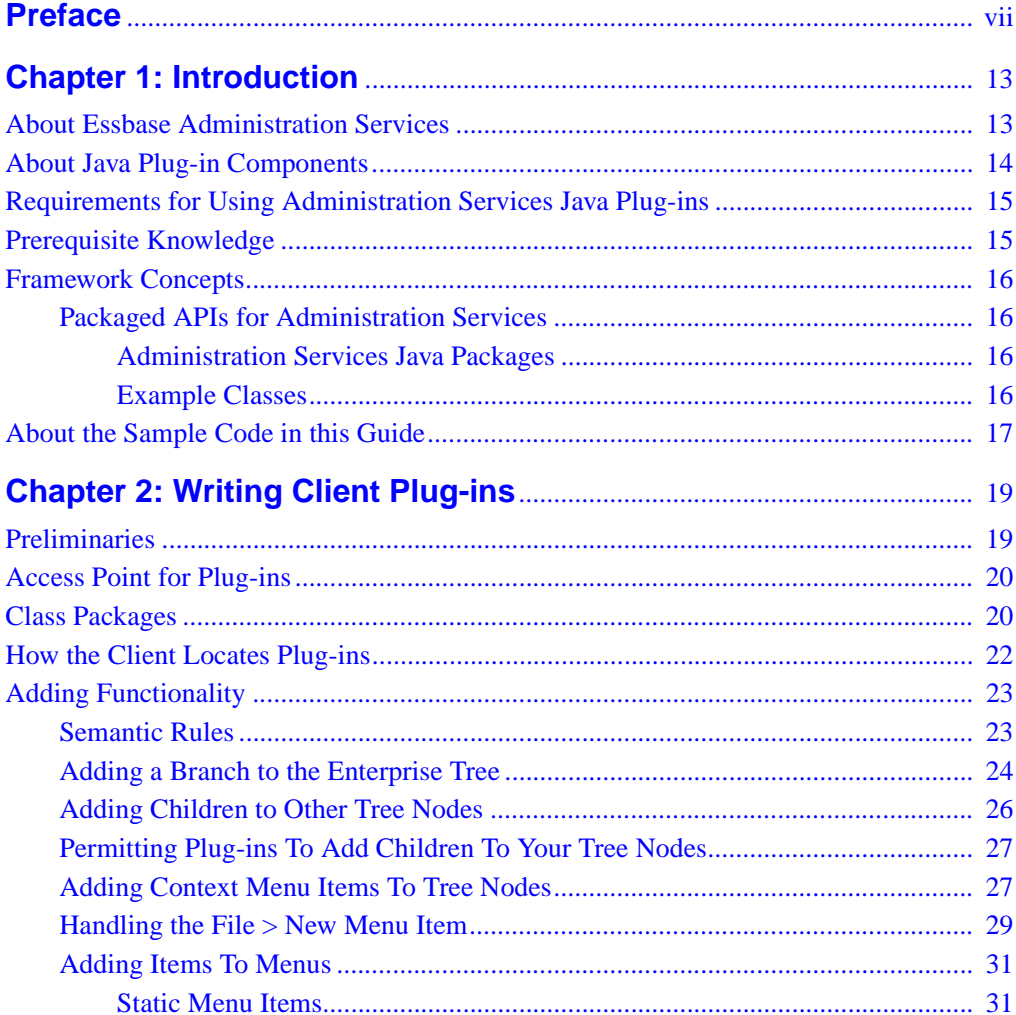

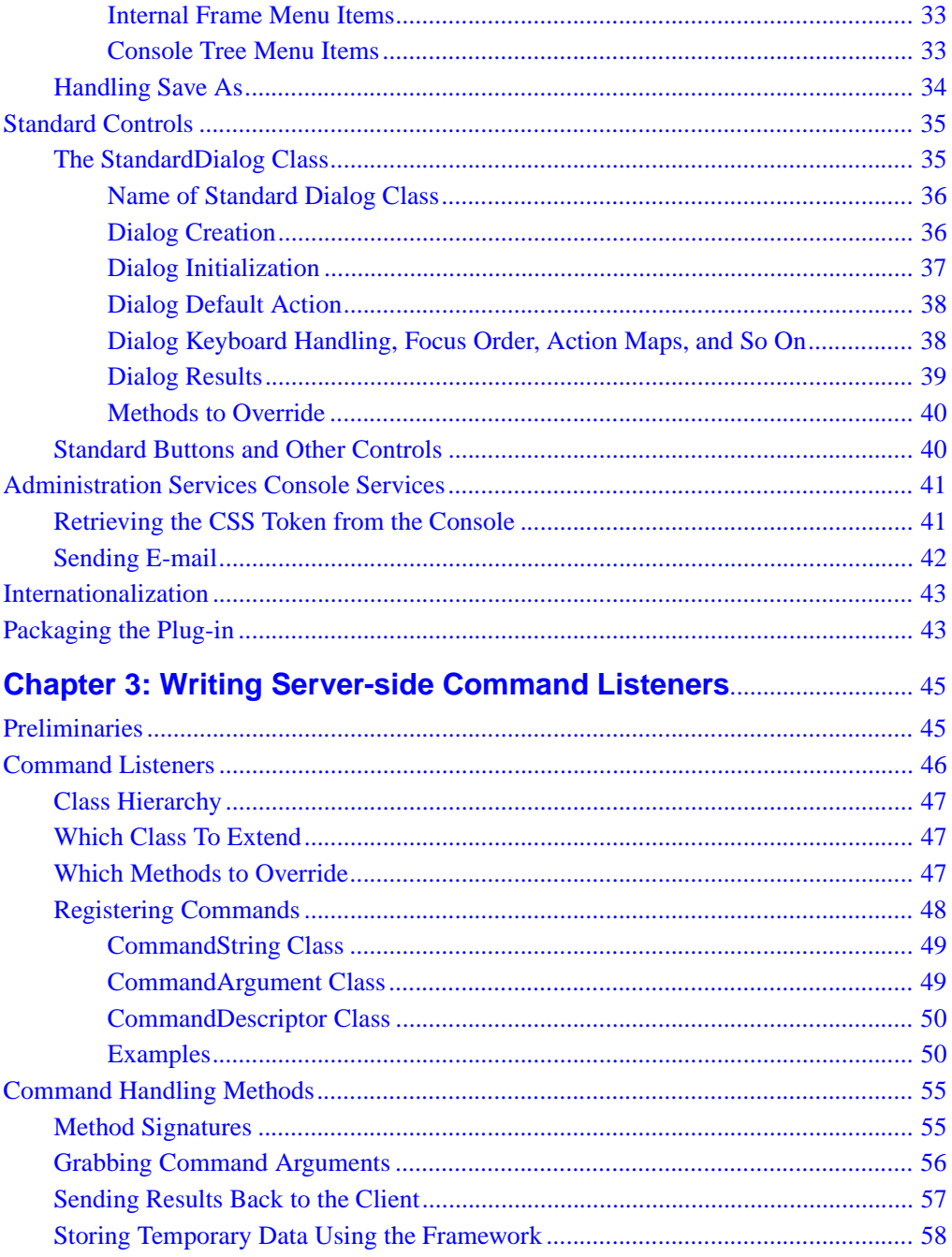

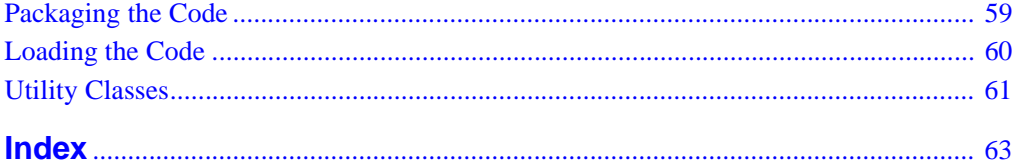

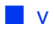

#### **Contents**

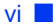

### <span id="page-6-0"></span>**Preface**

Welcome to the Essbase Administration Services Developer's Guide. This preface discusses the following topics:

- ["Purpose" on page vii](#page-6-1)
- ["Audience" on page vii](#page-6-2)
- ["Document Structure" on page viii](#page-7-0)
- ["Where to Find Documentation" on page viii](#page-7-1)
- ["Conventions" on page x](#page-9-0)
- ["Additional Support" on page xi](#page-10-0)

### <span id="page-6-1"></span>**Purpose**

This guide provides you with all the information that you need to extend Essbase Administration Services. It explains the Essbase Administration Services concepts, processes, procedures, formats, tasks, and examples that you need to customize the software.

### <span id="page-6-2"></span>**Audience**

This guide is for software developers who are responsible for extending Essbase Administration Services.

### <span id="page-7-0"></span>**Document Structure**

This document contains the following information:

[Chapter 1, "Introduction"](#page-12-2), introduces the Essbase Administration Services plug-in components and shows you how you can use them. It also contains a list of packaged APIs for Essbase Administration Services and explains client and server concepts.

[Chapter 2, "Writing Client Plug-ins,"](#page-18-2) provides general guidelines for developing an Essbase Administration Services Java plug-in and describes how to add your Java plug-in to Essbase Administration Services.

[Chapter 3, "Writing Server-side Command Listeners,"](#page-44-2) explains how to write a command listener for the Essbase Administration Services mid-tier web server.

The [Index](#page-62-1) contains a list of Hyperion Essbase Administration Services terms and their page references.

### <span id="page-7-1"></span>**Where to Find Documentation**

All Essbase Administration Services plug-in documentation is accessible from the following locations:

• The HTML Information Map is located at:

EASPATH/eas/doc\_launcher.htm

Launch this file, and then provide the name of the computer where Administration Server is installed. Administration Server must be started when you launch the Information Map.

- [The Hyperion Solutions Web site is located at](http://www.hyperion.com)  $http://www.hypersion.com$ .
- The Hyperion Download Center can be accessed from <http://hyperion.subscribenet.com> or from http://www.hyperion.com.
- <span id="page-7-2"></span>➤ To access documentation through the Hyperion Solutions Web site:
	- **1.** Log on to <http://www.hyperion.com>.
	- **2.** Select the **Support** link and type your username and password to log on.

**Note:** New users must register to receive a username and password.

- **3.** Click the **Hyperion Download Center** link and follow the on-screen instructions.
- <span id="page-8-1"></span>➤ To access documentation from the Hyperion Download Center:
	- **1.** Log on to <http://hyperion.subscribenet.com>.
	- **2.** In the **Login ID** and **Password** text boxes, enter your assigned login ID name and password.
	- **3.** In the **Language** list box, select the appropriate language and click **Login.**
	- **4.** If you are a member on multiple Hyperion Download Center accounts, select the account that you want to use for the current session.
	- **5.** Perform one of the following actions:
		- To access documentation online, from the **Product List**, select the appropriate product and follow the on-screen instructions.
		- To order printed documentation, from the **Information** section in the left frame, select **Order Printed Documentation**, then follow the on-screen instructions
- <span id="page-8-0"></span>➤ To order printed documentation if you do not have access to the Hyperion Download Center:
	- In the United States, call Hyperion Solutions Customer Support at 877-901-4975.
	- From outside the United States, including Canada, call Hyperion Solutions Customer Support at 203-703-3600. Clients who are not serviced by support from North America should call their local support centers.

# <span id="page-9-0"></span>**Conventions**

The following table shows the conventions that are used in this document:

| <b>Item</b>            | <b>Meaning</b>                                                                                                    |
|------------------------|----------------------------------------------------------------------------------------------------|
|                        | Arrows indicate the beginning of a procedure consisting of<br>sequential steps or one-step procedures.                                                                                                |
| Brackets []            | In examples, brackets indicate that the enclosed elements<br>are optional.                                                                                                    |
| <b>Bold</b>            | Bold in procedural steps highlights major interface<br>elements.                                                                                                    |
| <b>CAPITAL LETTERS</b> | Capital letters denote commands and various IDs.<br>(Example: CLEARBLOCK command)                                                                                                    |
| $Ctrl + 0$             | Keystroke combinations shown with the plus sign $(+)$<br>indicate that you should press the first key and hold it<br>while you press the next key. Do not type the $+$ sign.                          |
| Example text           | Courier font indicates that the material shown is a code or<br>syntax example.                                                                                                    |
| Courier italics        | Courier italic text indicates a variable field in command<br>syntax. Substitute a value in place of the variable shown in<br>Courier italics.                                                         |
| ARBORPATH              | When you see the environment variable ARBORPATH in<br>italics, substitute the value of ARBORPATH from your site.                                                                                      |
| EASPATH                | This environment variable is set to the directory path of<br>the Administration Services installation. The default is<br>$C:\Hypersion$ on Windows platforms and<br>/home/hyperion on UNIX platforms. |
|                        | When you see the environment variable EASPATH in<br>italics, substitute the value of EASPATH from your site.                                                                                          |
| n, x                   | Italic $n$ stands for a variable number; italic $x$ can stand for<br>a variable number or an alphabet. These variables are<br>sometimes found in formulas.                                            |

Table i: Conventions Used in This Document

<span id="page-9-2"></span><span id="page-9-1"></span>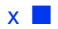

| <b>Item</b>       | <b>Meaning</b>                                                                                                    |
|-------------------|----------------------------------------------------------------------------------------------------|
| Ellipses $()$     | Ellipsis points indicate that text has been omitted from an<br>example.                                                                             |
| Mouse orientation | This document provides examples and procedures using<br>a right-handed mouse. If you use a left-handed mouse,<br>adjust the procedures accordingly. |
| Menu options      | Options in menus are shown in the following format.<br>Substitute the appropriate option names in the<br>placeholders, as indicated.                |
|                   | Menu name > Menu command > Extended menu<br>command                                                                                                 |
|                   | For example: <b>1.</b> Select <b>File</b> > Desktop > Accounts.                                                                                     |

Table i: Conventions Used in This Document (Continued)

### <span id="page-10-0"></span>**Additional Support**

<span id="page-10-3"></span>In addition to providing documentation and online help, Hyperion offers the following product information and support. For details on education, consulting, or support options, click the Services link on the Hyperion Web site at <http://www.hyperion.com>.

### **Education Services**

<span id="page-10-2"></span>Hyperion offers instructor-led training, custom training, and eTraining covering all Hyperion applications and technologies. Training is geared to administrators, end users, and information systems (IS) professionals.

### **Consulting Services**

<span id="page-10-1"></span>Experienced Hyperion consultants and partners implement software solutions tailored to clients' particular reporting, analysis, modeling, and planning requirements. Hyperion also offers specialized consulting packages, technical assessments, and integration solutions.

### **Technical Support**

<span id="page-11-1"></span>Hyperion provides enhanced electronic-based and telephone support to clients to resolve product issues quickly and accurately. This support is available for all Hyperion products at no additional cost to clients with current maintenance agreements.

### **Documentation Feedback**

<span id="page-11-0"></span>Hyperion strives to provide complete and accurate documentation. We value your opinions on this documentation and want to hear from you. Send us your comments by clicking the link for the Documentation Survey, which is located on the Information Map for your product.

### **Chapter**

**1**

# <span id="page-12-2"></span><span id="page-12-0"></span>**Introduction**

This chapter includes the following topics:

- ["About Essbase Administration Services" on page 13](#page-12-1)
- ["About Java Plug-in Components" on page 14](#page-13-0)
- ["Requirements for Using Administration Services Java Plug-ins" on page 15](#page-14-0)
- ["Prerequisite Knowledge" on page 15](#page-14-1)
- ["Framework Concepts" on page 16](#page-15-0)
- ["About the Sample Code in this Guide" on page 17](#page-16-0)

### <span id="page-12-1"></span>**About Essbase Administration Services**

Essbase Administration Services is the new cross-platform framework for managing and maintaining Essbase. Administration Services provides a single point of access for viewing, managing, and maintaining Analytic Servers (formerly OLAP Servers), applications, and databases. This new product incorporates the functionality of Essbase Application Manager along with other new administrative features and with Essbase administration tools, such as MaxL.

Administration Services consists of two components:

Administration Services Console (client tier)

<span id="page-12-3"></span>This component is a Java client console that enables administrators to manage the Essbase environment from a robust graphical user interface.

• Administration Server (middle tier)

This component is a Java based web application server that communicates with both Administration Services Console and Essbase Analytic Servers. Administration Server maintains communication and session information for <span id="page-13-2"></span>each connection to Analytic Servers. Administration Server also stores documentation files so that console users can access the documentation without having to install it locally.

Administration Server serves as the middle tier between Administration Services Console and Essbase Analytic Servers, as shown in [Figure 1.](#page-13-1)

<span id="page-13-1"></span>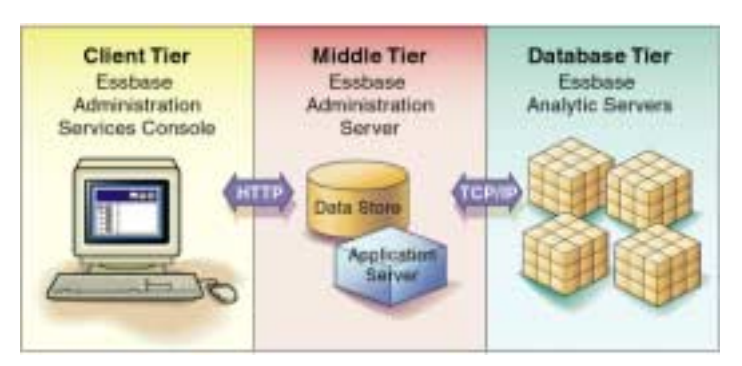

Figure 1: Essbase Administration Services Architecture

### <span id="page-13-0"></span>**About Java Plug-in Components**

<span id="page-13-3"></span>Essbase Administration Services Java plug-ins are installable components. They provide the following benefits to users:

- Enable the Essbase Administration Services development team to easily provide additional functionality to end users
- Allow other Hyperion internal development groups to easily integrate their products with Essbase Administration Services
- Enable partners and customers to easily integrate their processes into Essbase Administration Services
- Allow customers to accomplish more because they are not launching several applications at once

The following list describes how you can use Essbase Administration Services plug-ins:

- Customize the Essbase Administration Services Enterprise Tree
- Customize the Essbase Administration Services File  $>$  Open dialog box

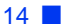

- Customize the Essbase Administration Services File  $>$  New dialog box
- Customize the Essbase Administration Services File  $>$  Save As dialog box
- Change the Essbase Administration Services menus

For each of these tasks, there are a set of classes, interfaces, and methods that must be implemented by a plug-in author. There are also a set of guidelines to follow when implementing plug-ins.

For information about performing the preceding tasks, see ["Writing Client](#page-18-2)  [Plug-ins" on page 19](#page-18-2).

### <span id="page-14-0"></span>**Requirements for Using Administration Services Java Plug-ins**

<span id="page-14-3"></span>The following list describes the requirements necessary to use Essbase Administration Services Java plug-in components:

- Java SDK Version 1.4.1 b06 or later
- Hyperion Essbase Release 7.1 or later
- Essbase Administration Services Release 7.1 or later

### <span id="page-14-1"></span>**Prerequisite Knowledge**

Developers using this guide must have the following prerequisite knowledge:

- XML (Extensible Markup Language)
- <span id="page-14-2"></span>● HTTP (Hypertext Transfer Protocol)
- Java 2
	- **–** Introspection Introspection is a Java technique that Essbase Administration Services uses to interact and communicate with plug-in components.
	- **–** Exception handling
	- **–** Packaging of applications (.jar files)
- <span id="page-14-4"></span>**Swing**

Swing is a graphical user interface (GUI) component kit, part of the Java Foundation Classes (JFC) integrated into Java 2 platform, Standard Edition (J2SE). Swing simplifies deployment of applications by providing a complete set of user-interface elements written entirely in the Java programming language. Swing components permit a customizable look and feel without relying on any specific windowing system.

Because Swing is incorporated in the Java 2 platform, there is no need to download or install it.

### <span id="page-15-0"></span>**Framework Concepts**

### <span id="page-15-1"></span>**Packaged APIs for Administration Services**

<span id="page-15-4"></span>Administration Services consists of several packages. For detailed information about these packages, see the *Essbase Administration Services Java API Reference* for the packages and classes described in this guide.

### <span id="page-15-2"></span>**Administration Services Java Packages**

com.essbase.eas.ui.\* (all packages) com.essbase.eas.framework.\* (all packages)

### <span id="page-15-3"></span>**Example Classes**

ConsoleTreeHandler ConsoleMenuHandler MiscellaneousHandler NewDialogHandler OpenDialogHandler

OptionsDialogHandle

### **1**

### <span id="page-16-0"></span>**About the Sample Code in this Guide**

<span id="page-16-1"></span>The code snippets and examples contained in this guide are intended to demonstrate how plug-ins interact with the Administration Services framework. They are intended to show how to get an aspect of the interaction to work and, in some cases, omit details that are not relevant to the topic being discussed. In addition, while the techniques shown will work, the Java techniques shown may in some cases not be the best implementation method when scaling up to a production quality product.

For example, in the section on context menu items, ["Adding Context Menu Items](#page-26-2)  [To Tree Nodes" on page 27](#page-26-2), the example creates new menu items and action listeners each time the getContextMenuItems() method is called; this might not be the best mechanism for handling this task. Please consult the appropriate Java resources (books, Web pages, documentation) for other techniques; in particular, when dealing with Swing objects, the Swing event model, and associating Swing event listeners to objects.

Introduction

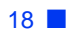

### **Chapter**

**2**

# <span id="page-18-2"></span><span id="page-18-0"></span>**Writing Client Plug-ins**

<span id="page-18-3"></span>This chapter explains how to write a plug-in for Administration Services Console. Plug-ins are the mechanism for extending the functionality of Administration Services Console. This chapter includes the following topics:

- ["Preliminaries" on page 19](#page-18-1)
- ["Access Point for Plug-ins" on page 20](#page-19-0)
- ["Class Packages" on page 20](#page-19-1)
- ["How the Client Locates Plug-ins" on page 22](#page-21-0)
- ["Adding Functionality" on page 23](#page-22-0)
- ["Standard Controls" on page 35](#page-34-0)
- ["Administration Services Console Services" on page 41](#page-40-0)
- ["Internationalization" on page 43](#page-42-0)
- ["Packaging the Plug-in" on page 43](#page-42-1)

### <span id="page-18-1"></span>**Preliminaries**

We make the following user presumptions:

- You have some Java experience
- You have access to the *Essbase Administration Services Java API Reference*

• Since different developers use different build tools and environments, we do not discuss how to do anything for specific development environments. Rather, we describe the desired results, leaving it to the developer to know how to achieve these results with their specific development tools.

**Note:** For the purposes of this documentation, the terms "client framework", "Administration Services Console", "console", "Administration Services client", and simply, "the client" can generally be taken to refer to the client application.

### <span id="page-19-0"></span>**Access Point for Plug-ins**

<span id="page-19-3"></span>The implementation of the Administration Services client is contained in the eas client.jar and framework client.jar files that are installed with Administration Services. Additional classes are found in the eas common. jar and framework\_common.jar files. The Analytic Services plug-in to Administration Services Console is contained in the essbase\_common.jar and essbase client.jar files.

### <span id="page-19-1"></span>**Class Packages**

<span id="page-19-4"></span>Administration Services Console consists of several packages. The public classes in these packages are available to the implementor of plug-ins. In particular, the user interface, print, and mail-related classes. For detailed information about the packages and classes described in [Table 1](#page-19-2), see the *Essbase Administration Services Java API Reference*.

<span id="page-19-7"></span><span id="page-19-6"></span><span id="page-19-5"></span>

| <b>Package or Class Name</b>       | <b>Description</b>                                                                                                    |
|------------------------------------|----------------------------------------------------------------------------------------------------|
| com.essbase.eas.client.intf        | The classes and interfaces that provide an interface<br>to the console                                                                          |
| com.essbase.eas.client.<br>manager | The classes that provide "management" services for<br>parts of the console; such as, LoginManager,<br>CommandManager, ConsoleManager, and so on |
| com.essbase.eas.client.<br>plugins | The classes that the client framework uses to install<br>plug-ins, track plug-ins, and so on                                                    |

<span id="page-19-2"></span>Table 1: Administration Services Console Class Packages

<span id="page-20-10"></span><span id="page-20-9"></span><span id="page-20-8"></span><span id="page-20-7"></span><span id="page-20-6"></span><span id="page-20-5"></span><span id="page-20-4"></span><span id="page-20-3"></span><span id="page-20-2"></span><span id="page-20-1"></span><span id="page-20-0"></span>

| <b>Package or Class Name</b>                      | <b>Description</b>                                                                                                    |
|---------------------------------------------------|----------------------------------------------------------------------------------------------------|
| com.essbase.eas.framework.<br>client.defs.command | The client-specific classes related to sending<br>commands to the mid-tier. As of Release 7.1, this<br>consists only of the UICommandManager class.                                                                                                    |
| com.essbase.eas.framework.<br>client.defs.login   | This is the default login dialog box provided by the<br>console. It displays if no plug-in has registered a<br>different login dialog or if any command is sent to<br>the Administration Services mid-tier and a mid-tier<br>server name has not been provided. |
| com.essbase.eas.framework.<br>client.ui.filedlgs  | Implements dialog boxes associated with a file<br>menu. For example, New, Open, Save As                                                                                                    |
| com.essbase.eas.ui                                | Another package with several user interface<br>components used by the console and by the<br>Analytic Services plug-in                                                                                                    |
| com.essbase.eas.ui.ctable                         | An implementation of a standard extension to the<br>JTable control                                                                                                    |
| com.essbase.eas.ui.ctree                          | An implementation of an extension to the JTree<br>control. This is the control that is used in the<br>Enterprise Tree and in the custom views of the<br>console.                                                                                                |
| com.essbase.eas.ui.editor                         | An implementation of a standard text editor with<br>syntax highlighting. This control is used as the base<br>class for the calculation script editor, maxL editor,<br>and report script editor in the Analytic Services<br>plug-in.                             |
| com.essbase.eas.ui.email                          | An implementation of some e-mail related classes.<br>The framework provides a service for sending<br>e-mail; this package contains the implementation of<br>the service.                                                                                        |
| com.essbase.eas.ui.font                           | The classes that provide the font-related utility                                                                                                    |
| com.essbase.eas.ui.print                          | The classes that provide the print-related utility                                                                                                    |
| com.essbase.eas.ui.ptable                         | An extension to the JTable control for editing<br>properties. This table provides extensive editing,<br>sorting capabilities, and is used by many windows<br>and dialogs in the Analytic Services plug-in.                                                      |

Table 1: Administration Services Console Class Packages (Continued)

<span id="page-21-5"></span><span id="page-21-4"></span><span id="page-21-2"></span>

| Package or Class Name              | <b>Description</b>                                                                                                    |
|------------------------------------|----------------------------------------------------------------------------------------------------|
| com.essbase.eas.ui.ptree           | An extension to the JTree control for editing<br>tree-oriented properties. This tree provides<br>extensive editing capabilities and is used by many<br>windows and dialogs in the Analytic Services<br>plug-in. |
| com.essbase.eas.ui.tree            | The generic utility routines for working with<br>JTree-based controls                                                                                                    |
| com.essbase.eas.framework.<br>defs | This package and the packages under it provide<br>services for transferring commands from the<br>mid-tier to the client, packaging/unpackaging data<br>to be transferred, a logging mechanism, and so on        |
| com.essbase.eas.i18n               | The internationalization utility classes                                                                                                    |
| com.essbase.eas.utils              | Various utility classes spanning a range of uses: file<br>utilities, compression, encryption, array utilities,<br>and so on                                                                                     |
| com.essbase.eas.utils.print        | Utility classes dealing with printing                                                                                                    |

Table 1: Administration Services Console Class Packages (Continued)

### <span id="page-21-6"></span><span id="page-21-3"></span><span id="page-21-0"></span>**How the Client Locates Plug-ins**

<span id="page-21-7"></span><span id="page-21-1"></span>The client tracks plug-ins by maintaining a list of jar files that the user has selected using the Configure Plugin Components dialog box. To display this dialog box, from Administration Services Console, select **Tools > Configure components**.

<span id="page-21-8"></span>When a jar file is selected, the dialog scans through each package in the jar file looking for a class called MiscellaneousHandler.class. When a class with this name is found, the jar file name and the package name containing that class file are retained by the plug-in manager. Therefore, each jar file must contain exactly one package with a MiscellaneousHandler class in it.

When Administration Services Console starts, the plug-in manager scans each jar file in its stored list, looking for the MiscellaneousHandler.class file in the specified package. If this class is found, the plug-in manager adds this plug-in to its list of plug-ins. Other parts of the application, or any other plug-in can then call the plug-in manager to get a list of all plug-ins.

Basically, each plug-in consists of the following:

A jar file containing a package with a MiscellaneousHandler class

For the rest of this document, we will use the term "plug-in root" to refer to the package containing the MiscellaneousHandler class.

<span id="page-22-3"></span>For example, the rest of this document uses a plug-in with a class named com.MyPlugin.MiscellaneousHandler; the plug-in root refers to the package com.MyPlugin.

### <span id="page-22-0"></span>**Adding Functionality**

<span id="page-22-2"></span>There are many ways to add functionality to Administration Services Console. The following sections describe how this is currently implemented:

- ["Semantic Rules" on page 23](#page-22-1)
- ["Adding a Branch to the Enterprise Tree" on page 24](#page-23-0)
- ["Adding Children to Other Tree Nodes" on page 26](#page-25-0)
- ["Permitting Plug-ins To Add Children To Your Tree Nodes" on page 27](#page-26-0)
- ["Adding Context Menu Items To Tree Nodes" on page 27](#page-26-1)
- ["Handling the File > New Menu Item" on page 29](#page-28-0)
- ["Adding Items To Menus" on page 31](#page-30-0)
- ["Handling Save As" on page 34](#page-33-0)

### <span id="page-22-1"></span>**Semantic Rules**

Many of the following sections have a description of semantic rules. In most cases, Administration Services Console does not enforce these rules. We expect that developers writing plug-ins for Administration Services will be "well-behaved citizens"; philosophically, this means that a lot of the console is open, accessible, and plug-ins can have an adverse effect on the application by taking actions that break these semantic rules.

**2**

### <span id="page-23-0"></span>**Adding a Branch to the Enterprise Tree**

<span id="page-23-1"></span>When Administration Services Console starts, a panel is created called the "Enterprise View". This panel contains an instance of the CTree class. The text for the root node is called "Enterprise View". Each plug-in gets the opportunity to add children to the root node. This permits each plug-in to have its own branch in the Enterprise Tree view.

<span id="page-23-2"></span>In the plug-in root, add a class called ConsoleTreeHandler. In our example, this would be com.MyPlugin.ConsoleTreeHandler. Add a method called "populateTree()" to this class. The source code should look something like the following example:

```
public class Console TreeHandler {
  //a no-argument constructor is required by the framework.
 public ConsoleTreeHandler() {
  }
 public void populateTree(CTreeModel model) {
   Object root=model.getRoot();
    //strictly speaking, this next check should not be
    //necessary; however, we do this to make sure some other
    //plug-in hasn't replaced the root node with something
    //unexpected.
    if ((root!=null) && (root instanceof CTreeNode))
      //create any CTreeNode-derived objects, adding them
      //as children of the root node.
    }
 }
}
```
There are some unenforced semantic rules associated with CTree objects:

● The only action a plug-in should perform on the CTreeModel is to get the root. The plug-in should never replace the root node, traverse the tree model, or make changes to any other descendants of the root node.

• Every object added as child of the root node must be derived from a CTreeNode. Theoretically, any object can be added as a child of the root; however, other parts of the framework will not respond to those objects in any meaningful way.

**Note:** A plug-in can be called more than once if the console disconnects from the current server. The code needs to check that the node has already been added and only append nodes that have not been added previously. The source code should look something like the following Essbase ConsoleTreeHandler code:

```
/**
   * populates the model with information required.
   */
   public void populateTree(CTreeModel model) {
      Object root=model.getRoot();
      CTreeNode rootNode=null;
      boolean firstTime=true;
      if (root instanceof CTreeNode) {
         rootNode=(CTreeNode) root;
          if (rootNode.getChildCount()!=0) {
             CTreeNode node=(CTreeNode) rootNode.getFirstChild();
             while (node !=null) {
                if (node instanceof ServersContainerNode) {
                    firstTime=false;
                    UIFactory.refreshServerList();
                    break;
                 }
                node=(CTreeNode rootNode.getChildAfter(node);
             }
          }
      }
      if (firstTime) {
         CTreeNode essnode=new ServersContainerNode(null);
         rootNode.add(essnode);
          final CTreeNode containerNode=essnode;
         ConsoleManager.getConsoleInstance().addFrameListener(new 
         WindowAdapter() {
             public void windowClosed(WindowEvent e) {
                //signal that we are simply disconnecting instead of
                //closing
                if (e.getNewState() == WindowEvent.WINDOW_OPENED &&
                    e.getOldState() == WindowEvent.WINDOW_OPENED) {
                    Server[] servers = UIFactory.getServers();
                    for (int ii=0; ii<servers.length; ii++) {
                       UIFactory.removeServerInstance(servers[ii]);
```

```
}
               }
               UIFactory.disconnectAll();
           }
       })
   }
}
```
### <span id="page-25-0"></span>**Adding Children to Other Tree Nodes**

<span id="page-25-1"></span>When a CTreeNode object is expanded for the first time, each plug-in gets the opportunity to add child nodes to the CTreeNode being expanded.

<span id="page-25-2"></span>In the plug-in root, add a class called ConsoleTreeHandler. In our example, this would be com.MyPlugin.ConsoleTreeHandler. Add a method called "getTreeNodeChildren()" to this class. The source code should look something like the following example:

```
public static CTreeNode[] getTreeNodeChildren(CTreeNode node) {
  // strictly speaking, this check for null should never be
  // necessary
 if (node == null)
   return new CTreeNode[0];
  if (node instanceof SomeSpecificTreeNode) {
   CTreeNode[] theChildren = new CTreeNode[5];
    theChildren[0] = new Children()the Children[1] = new AnotherChildNode();
    // and so on...
   return theChildren;
  }
  else if (node instanceof SomeOtherTreeNode) {
    // different set of children here.
  }
  // and if we're not interested in any other types.
 return new CTreeNode[0].
}
```
Item of interest for this operation:

• This method could be declared public Object[] getTreeNodeChildren(CTreeNode node) and it would still get called. The CTreeNode method that handles this checks the return value for null and also checks each item returned in the array to ensure that it is an instance of a CTreeNode object. Declaring the method as in the example enforces to the implementer of the plug-in that the items returned must be items derived from the CTreeNode class.

● The only arrangement that currently is done is that child nodes that cannot have children are placed before the child nodes that can have children. Nodes from plug-ins are placed after the nodes that the parent node already knows about.

### <span id="page-26-0"></span>**Permitting Plug-ins To Add Children To Your Tree Nodes**

<span id="page-26-4"></span>By default, all CTreeNode based objects that can have children have this feature enabled. Currently, there is no way to prevent plug-ins from adding children to a tree node if that tree node can have children.

### <span id="page-26-2"></span><span id="page-26-1"></span>**Adding Context Menu Items To Tree Nodes**

<span id="page-26-3"></span>When the CTree control detects that a popup menu needs to be displayed, it calls the instance of the CTreeNode and asks it for a list of items to display in the context menu. The following are rules or guidelines for how CTreeNode objects should build this array:

• The signature for the CTreeNode method is:

public Component[] getContextMenuItems();

Even though this method is declared to return an array of Component objects, it is highly recommended that the objects returned all be instances of the JMenuItem class (or classes derived from JMenuItem).

- The state of any menu items returned from the getContextMenuItems() method must be properly initialized; that is, enabled/disabled, checked.
- The JMenuItem objects (or whatever objects) must be properly linked to the specific CTreeNode object that is being called. The event passed in the actionPerformed() call will contain none of this contextual information.

The CTree then calls each plug-in, retrieving any additional menu items for the specified CTreeNode object. If there are additional items, the CTree places a separator after the original menu items, then places all of the plug-in items in the popup menu, and then, if the CTreeNode can be put on custom views, puts another separator and the menu items related to custom views.

<span id="page-26-5"></span>For a plug-in to respond to the CTree properly in this case, add a class called ConsoleTreeHandler to the plug-in root package. In our example, this would be com.MyPlugin.ConsoleTreeHandler. Add a method called "getContextMenuItemsFor()" to this class. The source code could look something like the following example:

```
public static Component[] getContextMenuItmsFor(CTreeNode node) {
   // strictly speaking, this check for null should never be
   // necessary
   if (node == null)
      return new Component[0];
   if (node instanceof SomeSpecificTreeNode) {
      JMenuItem theItem = new JMenuItem("Walk");
      JMenuItem anotherItem = new JMenuItem("Don't walk");
      theItem.addActionListener(new ActionListener() {
          public void actionPerformed(ActionEvent e) {
             // take action here.
          }
      }
      return new Component[] { theItem, anotherItem };
   }
   else if (node instanceof SomeOtherTreeNode) {
      // different set of menu items here.
   }
   // and if we're not interested in any other types.
   return new Component[0].
}
```
Items of interest for this operation:

- This method can be declared to return anything. For instance, for better type safety within your own code, you could declare the method to be "public static JMenuItem[] getContextMenuItemsFor(CTreeNode node)"; however, the CTree object making the call will only use items that are derived from the Component class.
- This example is very bare bones; for instance, the returned JMenuItem object does not know which CTreeNode object it should be working with; even worse, one of the items does not have an action listener associated with it. For a complete example of this, please see the sample plug-ins developed by the Administration Services development team.
- CTreeNode (being derived from DefaultMutableTreeNode) objects have a user object. This is available through the getUserObject() method. The intent is that the user object for a node represents that data that the node has been created for and this is the data that would need to be associated with the menu item. For instance, a node might have an object representing an Analytic Services application. In the above example, we would then perform a node.getUserObject() call to obtain this Analytic Services application object

● Because plug-ins are called in the order that the user has arranged them in the Component Manager dialog box, there currently is no way to force the menu items from one plug-in to appear before the menu items of another plug-in.

### <span id="page-28-0"></span>**Handling the File > New Menu Item**

<span id="page-28-2"></span>Obviously, it makes sense that the framework would provide a single **File > New**  dialog box; then the issue becomes, "How do we get every conceivable object that can be created into the **File > New** dialog box?".

When the **File > New** menu item is invoked, the framework creates and displays an instance of the com.essbase.eas.framework.client.ui.filedlgs.NewDialog.java class. The results look something like the following dialog box:

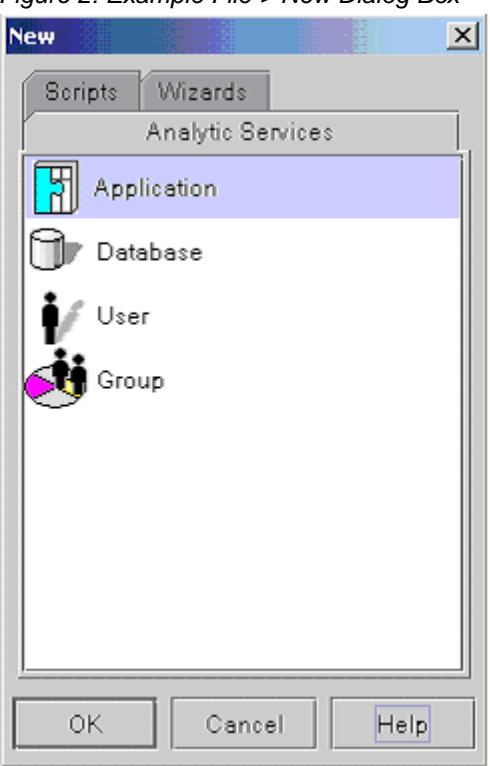

<span id="page-28-1"></span>Figure 2: Example File > New Dialog Box

In [Figure 2,](#page-28-1) there are three tabs on this dialog box:

**Analytic Services** 

- **Scripts**
- **Wizards**

These tabs were added, in this case, by the Analytic Services plug-in and the Administration Services plug-in. The dialog box itself provides the following items:

- The OK, Cancel, and Help buttons
- An instance of a JTabbedPane to act as a container for each of the other panels
- Actions for the OK, Cancel, and Help buttons that make the appropriate calls into the plug-in that provided the active panel

<span id="page-29-1"></span>To add a panel and tab to the New dialog box, add a class called NewDialogHandler to the plug-in root package. In our example, this would be com.MyPlugin.ConsoleTreeHandler. Add a method called "populatePanel()" to this class. The source code could look something like the following code:

```
public void populatePanel(JTabbedPane panel) {
   // create an instance of the right kind of panel
   CNewDialogScrollPanel s = new CNewDialogScrollPane();
   s.setHorizontalScrollBarPolicy(JscrollPane.HORIZONTAL_SCROLLBAR_AS_NEEDED);
   s.setVerticalScrollBarPolicy(JscrollPane.VERTICAL_SCROLLBAR_AS_NEEDED);
   // create a list model that has some items in it.
   DefaultListModel model = new DefaultListModel();
   model.addElement(new JLabel("XTD Connection");
   model.addElement(new Jlabel("SQL Connection");
   // make sure the list box has a selected item
   list.setSelectedIndex(0);
   // toss the list into the scroll pane and ensure that the new
   // dialog box will call this instance when the OK button is
   // clicked.
   s.getViewport().add(list);
   s.setOkHandler(this);
   // add this panel to the tabbed panel we were given
   panel.add("My Objects", s);
}
```
<span id="page-29-0"></span>For this to work correctly, you would also need to add the following method to the class:

```
public void handleOk(Component component) {
   if (component instanceof CNewDialogScrollPane) {
      CNewDialogScrollPane scroller = (CNewDialogScrollPane) component;
```

```
Component control = scroller.getViewport().getComponent(0);
if (control != null) && (control instanceof JList)) {
   // extract the selected item in the JList.
   // ensure that it is one of the ones we added.
   // take the appropriate action.
}
```
Items of interest for this operation:

- Items added to the JTabbedPane must be derived from the CNewDialogScrollPane class.
- Since CNewDialogScrollPane is derived from JScrollPane, the components that give the best visual presentation when displayed in the new dialog box are components that are derived from JTable, JTree, and JList.
- For the best visual presentation, the component added to the scroller can have custom renderers, event handlers, and so on.
- For the best behavior, this list would need a MouseListener added to it to listen for double click events. This MouseListener then would need to call the enclosing dialog box's handleOk() method.
- A plug-in can add more than one panel to the JTabbedPane instance.

#### <span id="page-30-0"></span>**Adding Items To Menus**

<span id="page-30-2"></span>Menu items are typically displayed in three ways:

● Static

}

}

- From an internal frame
- From a CTreeNode on the console tree

### <span id="page-30-1"></span>**Static Menu Items**

<span id="page-30-3"></span>Static menu items are always displayed. The following example is for a static menu item:

```
public class XYZ {
   private CMenu editorsMenu = new CMenu("Scripts", 
   Console.ID ACTIONS MENU - 1, this);
   private CMenuItem outline = new CMenuItem("Outline", null, 0, this);
   private CMenuItem report = new CMenuItem("Report", null, 1, this);
```

```
private CMenuItem calc = new CMenuItem("Calc", null, 2, this);
   private CMenuItem maxl = new CMenuItem("Maxl", null, 3, this);
   private CMenuItem mdx = new CMenuItem("Mdx", null, 4, this);
   private CMenuItem dataprep = new CMenuItem("DataPrep", null, 5, this);
      void createMenu() {
report.addActionListener(new AbstractAction("createReport") {
   public void actionPerformed(ActionEvent e) {
   }
});
calc.addActionListener(new AbstractAction("createCalc") {
   public void actionPerformed(ActionEvent e) {
   }
});
maxl.addActionListener(new AbstractAction("createMaxl") {
   public void actionPerformed(ActionEvent e) {
   }
});
mdx.addActionListener(new AbstractAction("createMdx") {
   public void actionPerformed(ActionEvent e) {
   }
});
outline.addActionListener(new AbstractAction("createOutline") {
   public void actionPerformed(ActionEvent e) {
   }
});
dataprep.addActionListener(new AbstractAction("createDataPrep") {
   public void actionPerformed(ActionEvent e) {
   }
});
editorsMenu.add(outline);
editorsMenu.add(dataprep);
editorsMenu.add(calc);
editorsMenu.add(report);
editorsMenu.add(maxl);
editorsMenu.add(mdx);
LocalizeUtils.localizeMenu(resources, editorsMenu);
ConsoleManager.getConsoleInstance().mergeMenus(new Component[] { 
editorsMenu});
```
#### **Internal Frame Menu Items**

}

<span id="page-32-0"></span>}

<span id="page-32-3"></span>Menu items from an internal frame only display when the internal frame is active. If the internal frame is deactivated or or closed, then these menu items no longer are displayed. The following example is for an internal frame menu item:

```
public class XYZ extends CInternalFrame {
  public Component[] getFrameMenus() {
// Like the example above
    return (new Component[] { editorsMenu});
  }
}
```
### <span id="page-32-1"></span>**Console Tree Menu Items**

<span id="page-32-2"></span>These menu items only display when a node is selected. The following example is for a console tree menu item:

```
public XYZ extends CTreeNode {
  public Component[] getActionMenuItems() {
    return (new Component[] { editorsMenu});
  }
}
```
In general, there are predefined menu positions defined in the Console interface:

```
public static final int ID_FILE_MENU = 0;
public static final int ID EDIT MENU = 1;
public static final int ID_VIEW_MENU = 2;
public static final int ID_ACTIONS_MENU = 10;
public static final int ID_TOOLS_MENU = 20;
public static final int ID_WIZARD_MENU = 30;
public static final int ID_WINDOW_MENU = 90;
public static final int ID HELP MENU = 99;
```
If the CMenu item's (that is returned from the above example) position matches with one of the predefined ones, then that CMenu item's submenus are merged in else that CMenu is inserted based on the position. So if the CMenu has a position of ID\_ACTIONS\_MENU, then the items are merged in to the action menu item that is already on the main menubar. If the CMenu has a position (ID\_ACTIONS\_MENU - 1), then the CMenu is inserted before the action menu.

### <span id="page-33-0"></span>**Handling Save As**

<span id="page-33-1"></span>Save As requires the plug-in to implement the interface SaveAsRequestor. The following example uses an inner class:

```
if (saveAsAdapter == null) {
saveAsAdapter = new SaveAsAdapter();
}
SaveAsDialog.showDialog(resources.getString("exportTitle"), 
(SaveAsRequestor) saveAsAdapter);
```
}

The initSaveAsDialog is called to allow the dialog/frame to initialize the SaveAsDialog as it needs to. By default a file system chooser is added to mainPanel at index 0. A plug-in can add other panels to save to other places in this method.

When an object is selected from any panel, then the saveAsObject method is called with the selected object. If the file system panel is selected the object will be a File if the plug-in adds a panel of their own it they will have to perform the steps to save the object.

```
private class SaveAsAdapter implements SaveAsRequestor {
   public void initSaveAsDialogComponents(JTabbedPane mainPanel) {
       String xmlString = ResourceUtilities.getStringSafely(resources, XML_FILES);
       DefaultFileFilter xmlFilter = new DefaultFileFilter(xmlString, "xml", 
       resultAction);
       JFileChooser jfc = (JFileChooser) mainPanel.getComponentAt(0);
       jfc.setFileSelectionMode(JFileChooser.FILES_ONLY);
       if (jfc.isAcceptAllFileFilterUsed() == true)
           jfc.setAcceptAllFileFilterUsed(false);
       jfc.setFileFilter(xmlFilter);
   }
   public void initExtraComponents(JPanel extraPanel) {
    }
   public boolean saveAsObject(Object saveObject) {
       boolean saved = false;
       if (saveObject instanceof File) {
           File file = (File) saveObject;
           String exportFile = file.getPath();
           if (exportFile != null) {
               String msg = "";
               if (AdminServerPropertiesHelper.requestExportDB(exportFile))
               {
                   msg = resources.getString("sucEXDBMsg");
```

```
StandardMessages.showMessage(resources, "exportTitle", msg, 
                   JOptionPane.DEFAULT_OPTION, JOptionPane.INFORMATION_MESSAGE);
                   saved = true;
               }
               else
               {
                   msg = resources.getString("failEXDBMsg");
                   StandardMessages.showMessage(resources, "exportTitle", msg, 
                   JOptionPane.DEFAULT_OPTION, JOptionPane.ERROR_MESSAGE);
               }
           }
       }
       return saved;
   }
   public void setFocusComponent() {
   }
}
```
### <span id="page-34-0"></span>**Standard Controls**

<span id="page-34-2"></span>While it is not required that plug-ins use the standard controls provided by the framework classes, there are some benefits to using them. Namely, some consistency of look and feel is provided, some housekeeping tasks are performed by the standard controls, there is support for internationalization, accessibility, and so on.

#### <span id="page-34-1"></span>**The StandardDialog Class**

<span id="page-34-3"></span>The StandardDialog class is an extension of the JDialog class and was introduced for the following reasons:

- **1.** Standardize the mechanism for internationalization and localization handling
- **2.** Standardize the position, location, and behavior of dialog "action" buttons
- **3.** Standardize some of the accessibility handling for modal dialogs
- **4.** Standardize the handling of results

The StandardDialog class contains the following protected (or private) fields:

<span id="page-35-8"></span><span id="page-35-7"></span><span id="page-35-4"></span><span id="page-35-3"></span>

| Field            | <b>Description</b>                                                                                                    |
|------------------|----------------------------------------------------------------------------------------------------|
| okBtn            | An instance of an OK button. This is one of the standard<br>controls described in "Dialog Initialization" on page 37.                 |
| cancelBtn        | An instance of a Cancel button. This is one of the<br>standard controls described in "Dialog Initialization" on<br>page 37.           |
| helpBtn          | An instance of a Help button. This is one of the standard<br>controls described in "Dialog Initialization" on page 37.                |
| buttons          | An instance of a ButtonPanel. The ButtonPanel is one of<br>the standard controls described in "Dialog"<br>Initialization" on page 37. |
| resources        | An instance of a ResourceBundle object. This resource<br>bundle is used for internationalization purposes.                            |
| adapter          | An instance of a StandardDialogAdapter.                                                                                               |
| dialogResult     | An instance of a DialogResult object.                                                                                                 |
| saveDialogBounds | A boolean value indicating whether the bounds<br>(location and size) of this dialog should be saved when<br>it is closed.             |

Table 2: Fields in the StandardDialog Class

### <span id="page-35-10"></span><span id="page-35-9"></span><span id="page-35-6"></span><span id="page-35-2"></span><span id="page-35-0"></span>**Name of Standard Dialog Class**

<span id="page-35-11"></span>The name of the Standard Dialog class is StandardDialog. It is in com.essbase.easui.StandardDialog.class.

### <span id="page-35-1"></span>**Dialog Creation**

<span id="page-35-5"></span>There are at least 11 constructors for the StandardDialog class; most of these chain to another constructor. The two constructors that should be invoked by derived classes are the ones with the following signatures:

StandardDialog(Frame owner, String title, boolean modal, DialogResult result);

StandardDialog(Dialog owner, String title, boolean modal);

Most of the other constructors exist only to match constructor names of the JDialog class.

#### <span id="page-36-0"></span>**Dialog Initialization**

<span id="page-36-1"></span>During the call to the StandardDialog constructor, the following initialization steps will occur:

An OK button, a Cancel button, and a Help button are created

These are the standard buttons used by most dialogs. If the dialog being implemented uses a different set of buttons (for instance, Close, Apply, Next, and so on) the derived class should implement instances of those buttons.

A ButtonPanel containing the OK, Cancel, and Help buttons is created

If the dialog being implemented wants the button panel to contain a different set of buttons, it should call buttonPanel.changeButtons(new Jbutton[] { closeBtn, helpBtn }); // as an example.

A ResourceBundle instance is created

This resource bundle is used to perform localization work within the dialog. It is important to know where the standard dialog looks for the instance of the resource bundle. For example, if the dialog class is MyFunnyDialog, then the resource bundle must be in a file called resources/MyFunnyDialog.properties.

A StandardDialogAdapter is created and is added as a window listener to the dialog

**CAUTION:** Because of the implementation of the StandardDialogAdapter class, there should never be a reason for a descendant class of StandardDialog to attach a WindowListener to itself. Routing of all window events should be handled by the StandardDialogAdapter. If the descendant class needs to take action when a window close, window open, and so on, event occurs then override the methods in StandardDialog that the StandardDialogAdapter calls.

- Sets the instance of the dialog result to the value passed in, if any To understand how this works, see ["Dialog Results" on page 39](#page-38-0).
- Sets the dialog's default close operation to DISPOSE\_ON\_CLOSE

**2**

In most cases, this is the desired behavior; for a dialog that needs a different behavior, this can be changed by the constructor in the descendant class.

• Sets the dialog's content pane layout to be a BoxLayout oriented vertically

If necessary, this can be changed by the derived class.

● Adds entries to the action and input maps of the dialog's root pane to take a "default action" when the Enter key is pressed by the user

For more information on what this default action is, and why this step is necessary, see the section of this document titled "Dialog default action".

### <span id="page-37-0"></span>**Dialog Default Action**

<span id="page-37-2"></span>The Microsoft Windows operating environment has the concept of a default button when modal dialog windows are open. The default button is painted in a way that makes it stand out visually to the user. Normally, that is the OK button; however, it can be any action button on the dialog. To handle this concept, the StandardDialog adds entries to the action and input maps of its root pane for handling the enter keystroke.

If your dialog box does not have an OK button or, if at any time, the default button should be some other button, then a call like the following needs to be performed:

dlg.getRootPane().setDefaultButton(closeBtn);

### <span id="page-37-1"></span>**Dialog Keyboard Handling, Focus Order, Action Maps, and So On**

Depending on which buttons are inserted into a dialog, certain keystrokes will be mapped automatically:

- The Enter key
- The Esc key
- The F1 key (for help)

These are the primary keystrokes that are mapped by the standard dialog and the standard buttons.

To add handling when these keystrokes are pressed, do the following:

- <span id="page-38-8"></span>• For the Enter key, override the handleOk() method. If everything finishes correctly and the dialog needs to be released, then call super.handleOk(). This will ensure that the dialog shuts down properly.
- <span id="page-38-6"></span>• For the Esc key, override the handleCancel() method. The standard dialog behavior closes the dialog, releases all the controls, disposes of contained components, and so on. In most cases, this method will not need to be overridden.
- <span id="page-38-7"></span>• For the F1 key, override the handle Help() method. If the dialog has been connected via the Administration Services help system via the normal manner, this step should not be necessary.

<span id="page-38-5"></span><span id="page-38-1"></span>By default, the Java Swing implementation sets the focus order of controls to correspond to the order in which they were added to their container, and then those container's to their container, and so on. This can be overridden by making a call to the method DialogUtils.setFocusOrder(). This mechanism should be used in all dialogs to ensure the focus order of controls is correct and doesn't rely on how the code for building the containment models was written.

#### <span id="page-38-0"></span>**Dialog Results**

<span id="page-38-3"></span><span id="page-38-2"></span>In many cases, a dialog needs to return a significant amount of information to the calling mechanism. Unfortunately, the method Dialog.show() is declared as void and does not return any data.

If, when implementing a dialog, results from the dialog are needed, the recommended way to get those is by doing the following tasks:

- <span id="page-38-4"></span>● Extend the DialogResult class to contain references and additional data needed by the dialog and/or returned by the dialog.
- Before creating the dialog, create an instance of the DialogResult class.
- Ensure that the dialog has at least one constructor that accepts an instance of a DialogResult object.
- In the constructor for the dialog class derived from StandardDialog, pass the DialogResult object to the correct StandardDialog constructor.
- During the handling of the OK button, set the results back into this instance.

### <span id="page-39-0"></span>**Methods to Override**

<span id="page-39-19"></span>The StandardDialog class has a set of methods that can be overridden. Whether each of these methods are overridden will depend on the needs of each derived class. See the *Essbase Administration Services Java API Reference* for detailed information about each of the following methods:

- <span id="page-39-10"></span> $\bullet$  dispose()
- <span id="page-39-14"></span><span id="page-39-13"></span>handleCancel()
- $\bullet$  handleOk()
- <span id="page-39-16"></span><span id="page-39-15"></span>• handleWindowClosed()
- $\bullet$  handleWindowClosing()
- <span id="page-39-17"></span>• handleWindowOpened()

### <span id="page-39-1"></span>**Standard Buttons and Other Controls**

<span id="page-39-7"></span>There are a large number of standard controls provided by the client framework. The following is a representative list; for more complete information, see the *Essbase Administration Services Java API Reference* for the com.essbase.eas.ui package and descendant packages.

**Note:** This is not a complete list of controls. The plug-in developer should browse the Java API Reference for the com.essbase.eas.ui package and other packages under this one for additional standard components.

- <span id="page-39-3"></span><span id="page-39-2"></span>**ActivateButton**
- ApplyButton
- <span id="page-39-5"></span><span id="page-39-4"></span>**BackButton**
- BooleanComboBox
- <span id="page-39-8"></span><span id="page-39-6"></span>**ButtonPanel**
- **CancelButton**
- <span id="page-39-9"></span>**CloseButton**
- <span id="page-39-11"></span>● DoneButton
- <span id="page-39-12"></span>● FinishButton
- <span id="page-39-18"></span>● HelpButton
- <span id="page-40-4"></span>● ListMoverPanel
- <span id="page-40-5"></span>● NextButton
- <span id="page-40-7"></span><span id="page-40-6"></span>• NumericTextField
- <span id="page-40-8"></span>● OkButton
- ReadOnlyTextFrame
- <span id="page-40-10"></span><span id="page-40-9"></span>● RefreshButton
- ResetButton
- <span id="page-40-12"></span><span id="page-40-11"></span>● SimpleWizardPanel
- VerticalPairPanel
- <span id="page-40-13"></span>● WizardPanel

### <span id="page-40-0"></span>**Administration Services Console Services**

<span id="page-40-3"></span>The client framework provides the following Administration Services Console services:

- [Retrieving the CSS Token from the Console](#page-40-1)
- [Sending E-mail](#page-41-0)

### <span id="page-40-1"></span>**Retrieving the CSS Token from the Console**

<span id="page-40-2"></span>The CSS token is retrieved from the FrameworkUser object which is returned on successful login to Administration Server.

```
import com.essbase.eas.client.intf.Login;
import com.essbase.eas.client.manager.LoginManager;
import com.essbase.eas.admin.defs.*;
import com.essbase.eas.admin.client.*;
import com.essbase.eas.framework.defs.FrameworkUser;
private String getToken() {
         String loginToken = null;
        Login login = LoginManager.getLoginInstance();
        if (login != null) {
             FrameworkUser u = (FrameworkUser)
login.getProperty("FrameworkUser");
            if (u != null) {
                 loginToken = u.getToken();
```

```
 }
 }
      return loginToken;
   }
```
### <span id="page-41-0"></span>**Sending E-mail**

<span id="page-41-1"></span>Administration Services Console has integrated support for sending e-mail using the JavaMail API. We have wrapped the classes and provide a dialog for sending e-mail. There is also support in the InternalFrame class to send from any class derived from the CInternalFrame class.

The following is a simple example of how to send the contents of a text area in an e-mail from a dialog.

```
Import com.essbase.eas.ui.email.*;
public void email() {
             JFrame fr = ConsoleManager.getConsoleFrame();
             SendEmail email = new SendEmail(fr, fr.getTitle(), new 
             Object[] {
getTextArea().getText()} );
             email.send();
       }
```
<span id="page-41-2"></span>The following example is for a window derived from CInternalFrame. The methods, isEmailable() and getObjectsToEmail, are methods in the CInternalFrame class.

```
public boolean isEmailable() {
             return true;
      }
      public Object[] getObjectsToEmail() {
             HTMLDoc doc = new HTMLDoc();
             doc.setTitle(getTitle());
             doc.addObject(doc.getHeading(2, doc.getStyleText(getTitle(),
doc.BOLD | doc.UNDERLINE), doc.CENTER));
             doc.addObject(doc.BR);
```
doc.addObject(TableUtilities.getHTML((DefaultTableModel)locksTable.getMod  $el()$ 

```
return (new Object[] { new EmailAttachment(doc.toString(),
"Locks.htm", EmailAttachment.HTMLTEXT, "", EmailAttachment.ATTACHMENT)});
      }
```
**Note:** Sending an e-mail puts an entry in the background process table showing the outcome of the e-mail.

### <span id="page-42-0"></span>**Internationalization**

<span id="page-42-2"></span>The framework provides a set of internationalization and localization utilities in the package com.essbase.eas.i18n. These classes provide a mechanism for locating resources associated with a window or dialog box, loading resource bundles based on the locale, localizing collections, arrays of components, or containers. There is also an i18n-friendly string collator class.

### <span id="page-42-1"></span>**Packaging the Plug-in**

<span id="page-42-3"></span>The only packaging requirement is that all classes and resources necessary for a client plug-in must be contained in the same jar file. You must include an entry in the jar file which defines the other jar files it depends on. For example, lets say the plug-in jar file xyz.jar depends on abc.jar and cde.jar, include the following entry in the manifest file for the plug-in jar file:

Class-Path: xyz.jar cde.jar

Writing Client Plug-ins

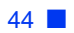

# **Chapter 3**

# <span id="page-44-2"></span><span id="page-44-0"></span>**Writing Server-side Command Listeners**

<span id="page-44-3"></span>This chapter explains how to write a command listener for the Essbase Administration Services mid-tier web server. Installable command listeners are the mechanism for extending the functionality of the Administration Services Web server. This chapter includes the following topics:

- ["Preliminaries" on page 45](#page-44-1)
- ["Command Listeners" on page 46](#page-45-0)
- ["Command Handling Methods" on page 55](#page-54-0)
- ["Packaging the Code" on page 59](#page-58-0)
- ["Loading the Code" on page 60](#page-59-0)
- ["Utility Classes" on page 61](#page-60-0)

### <span id="page-44-1"></span>**Preliminaries**

We make the following user presumptions:

- You have some Java experience
- You have access to the *Essbase Administration Services Java API Reference*
- Since different developers use different build tools and environments, we do not discuss how to do anything for specific development environments. Rather, we describe the desired results, leaving it to the developer to know how to achieve these results with their specific development tools.

**Note:** For the purposes of this documentation, the terms "Administration Services web server", "Administration Services servlet", "Administration Services mid-tier", "Administration Services framework", and, simply, "the framework" can generally be taken to refer to the same object.

**3**

The *framework* is the Administration Services servlet and associated classes that receive commands, handle housekeeping duties, return results, and route commands to the registered listener.

### <span id="page-45-0"></span>**Command Listeners**

<span id="page-45-1"></span>A *command listener* is an instance of any class that implements the CommandListener interface; however, for practical purposes, all plug-in command listeners should extend one of these classes:

- EssbaseCommandListener
- AppManCommandListener
- AbstractCommandListener

The framework uses command listeners as the mechanism to properly route commands to be handled.

When the Administration Services servlet starts up, it builds a table of command listeners, the commands that each command listener can handle, and the method in the command listener for that command. As client applications send commands (http requests), the Administration Services servlet uses the command's operation parameter to determine the command listener and method to route the request to.

For example, a typical command might be to log in to the Administration Services servlet. When expressed as an http request, this command will look something like this:

```
http://LocalHost/EAS?op=login&name=user1&password=hello
```
When all of the http information is parsed out, the part that would be of interest to the Administration Services servlet are the following parameters:

<span id="page-45-4"></span><span id="page-45-3"></span><span id="page-45-2"></span>op=login name=user1 password=hello

The framework uses the "op" parameter to route the command to the correct command listener. If the command listener has been registered correctly, the framework will also collect the "name=" and "password=" parameters and pass them as arguments to the method in the command listener.

46 **1** 

#### <span id="page-46-0"></span>**Class Hierarchy**

<span id="page-46-6"></span>The class hierarchy for the command listeners is:

```
com.essbase.eas.framework.server.application.AbstractCommandListener
   com.essbase.eas.server.AppManCommandListener
   com.essbase.eas.essbase.server.EssbaseCommandListener
```
All three of these classes are declared as abstract. You must extend from one of these three classes in order to have the framework find your command listener.

<span id="page-46-3"></span>The AbstractCommandListener class provides the basic functionality that is needed for the framework. Most of the methods in this class are either final or protected; for most practical purposes, implementers of derived classes should not override the protected methods of this class. For a description of those methods that can be useful to implement in a derived class, see the section ["Which Methods](#page-46-2)  [to Override" on page 47](#page-46-2).

<span id="page-46-5"></span>The AppManCommandListener class adds some small functionality to the AbstractCommandListener, mostly dealing with EAS servlet session validation and exception handling during command routing.

<span id="page-46-7"></span>The EssbaseCommandListener class adds some Analytic Services-specific functionality, primarily Analytic Services session validation.

#### <span id="page-46-1"></span>**Which Class To Extend**

<span id="page-46-8"></span>Do not extend the AbstractCommandListener class, even though it is declared public. The EssbaseCommandListener.handleEventPrep() method checks some standard parameters for an Analytic Server name, application name, and database name and ensures a connection to that database if those parameters exist. If the implementer of the new command listener wishes to take advantage of the session handling performed by the EssbaseCommandListener, then they should extend this class; however, if this isn't necessary, the new command listener can extend the AppManCommandListener class.

#### <span id="page-46-2"></span>**Which Methods to Override**

<span id="page-46-4"></span>AbstractCommandListener.getCommands() must be overridden. We explain more about this method in the section, ["Registering Commands" on page 48.](#page-47-0)

<span id="page-47-4"></span>The handleEventPrep(), handleEventPost(), and handleEventException() methods may be overridden. These three methods, along with AbstractCommandListener.handleEvent(), form the core processing for any command received by the framework.

<span id="page-47-5"></span>Once the framework determines which command listener to route a command to, it calls that command listener's handleEvent() method. Since the AbstractCommandListener declares this method as final, the framework always calls the method in AbstractCommandListener. This method then performs the following sequence of steps:

- **1.** Calls handleEventPrep(); if this method returns true, then continues with step  $\mathcal{L}$
- **2.** Gets the command listener's method that handles this specific command. If this method cannot be located, logs an error with the logging utility.
- **3.** Converts the arguments from the http command into an array of Java objects.
- **4.** Using Java introspection, invokes the method.
- **5.** If no exceptions were thrown, invokes handleEventPost().
- **6.** If exceptions were thrown in steps 4 or 5, calls handleEventException().

Any change to the processing of events before they arrive at a specific method in the command listener must be done by overriding the handleEventPrep() method. For instance, this is where the EssbaseCommandListener class checks Essbase sessions and the AppManCommandListener checks for a valid servlet session.

In most cases, the handleEventPost() method is empty and the handleEventException() method is empty.

### <span id="page-47-0"></span>**Registering Commands**

<span id="page-47-3"></span><span id="page-47-2"></span><span id="page-47-1"></span>After a command listener is instantiated by the framework, the framework calls the getCommands() method. This method returns an array of CommandDescriptor objects. The CommandDescriptor objects describe each command that the CommandListener is designed to handle. The CommandDescriptor object consists of three main parts:

- A string for the command
- The method in the command listener to call
- The list of arguments expected for this command.

The next few sections describe the classes used by the framework when registering commands.

**Note:** All of these classes are in the package com.essbase.eas.framework.defs.command.

### <span id="page-48-0"></span>**CommandString Class**

<span id="page-48-4"></span>When most people write a command listener, they think of it handling commands like "GetDatabaseList", "GetUsers", "DeleteUsers", and so on. Since each command must be unique, it is easy to see how this would lead to confusion. The CommandString class was introduced to let each programmer of command listeners think of their commands in the simplest way. The CommandString class is declared as:

public abstract class CommandString

The only constructors are declared as:

```
private CommandString() { ... }
protected CommandString(String original) { ... }
```
These two declarations combined mean that instances of this class can never be instantiated and derived classes must call the CommandString(String original) constructor with a valid String object as the parameter.

<span id="page-48-8"></span>The most important action that instances of this class do is take the original String object and prepend the class name, including the package name, to the front of the String. This new value is then returned when the object's toString() method is called.

### <span id="page-48-1"></span>**CommandArgument Class**

<span id="page-48-3"></span>The CommandArgument class describes individual arguments to commands. It contains the following fields:

<span id="page-48-7"></span>• String name (available through the getName() method)

<span id="page-48-6"></span><span id="page-48-5"></span><span id="page-48-2"></span>This is the name of the http parameter corresponding to this argument.

boolean required (available through the isRequired() method)

Indicates whether this argument is required. The intent is that the framework can check this field when routing a command and return a pre-defined error status to the client if a required field is missing.

<span id="page-49-3"></span>• Class ClassType (available through the getClassType() method)

<span id="page-49-7"></span><span id="page-49-6"></span>This is used so the framework can convert the incoming text value to an appropriate object type.

<span id="page-49-9"></span>• Object default Value (available through the get Default Value() method)

<span id="page-49-8"></span>The framework will substitute this object for the argument if the argument is missing from the command.

<span id="page-49-2"></span>• Boolean hidden (available through the isHidden() method)

<span id="page-49-4"></span>The framework can log the retrieval and routing of commands and their parameters. Setting this field to true means the framework will not echo the value of this argument in the log file. This would be useful for passwords, and so on.

These fields are all declared as private and, since there are no setXXX() methods, cannot be changed after a CommandArgument object is constructed.

### <span id="page-49-0"></span>**CommandDescriptor Class**

<span id="page-49-5"></span>The CommandDescriptor class combines the CommandArgument and CommandString classes into a cohesive value so that the framework can construct its internal tables and route the commands as they are received.

The examples in the following sections show how all of this fits together.

### <span id="page-49-1"></span>**Examples**

This section includes the following sample code:

- ["Example.java" on page 51](#page-50-0)
- ["ExampleCommandString.java" on page 52](#page-51-0)
- ["ExampleDescriptor.java" on page 53](#page-52-0)
- ["ExampleCommandListener.java" on page 54](#page-53-0)

#### <span id="page-50-1"></span><span id="page-50-0"></span>**Example.java**

```
// this is a simple class used as a parameter to show how the
// framework can separate out command arguments that are object
// types embedded in XML. For more information on how the
// framework uses XML to transport "generic" objects between the
// mid-tier and the client, please see the Java Docs references
// for the XMLTransferObject class.
public Example extends Object {
 private String name = "";
 private String[] text = new String[0];
 // no-argument constructor. Must be public for XML Transfer
 // to work.
 public Example() {
  }
 public String getName() {
   return name;
  }
 public void setName(String value) {
   name = value;
  }
 public String[] getSampleText() {
    String[] result = new String[text.length];
    for (int i = 0; i < result.length; ++i)
      result[i] = text[i];return result;
  }
 public void setSampleText(String[] values) {
    if (values != null) {
      text = new String[values.length];
      for (int i = 0; i < values.length; +i)
        text[i] = values[i];}
    else {
       text = new String[0];
    }
  }
}
```
#### <span id="page-51-1"></span>**ExampleCommandString.java**

```
public ExampleCommandString extends CommandString {
   // declare some static String objects in a way that we know these
   // objects do not need to be translated to different locales.
   public static final String GET_EXAMPLES_TEXT = "GetExamples";
   public static final String ADD_EXAMPLE_TEXT = "AddExample";
   public static final String DELETE_EXAMPLE_TEXT = "DeleteExample";
   // now we declare the actual commands
   public static final ExampleCommandString GET_EXAMPLES =
                           new ExampleCommandString(GET_EXAMPLES_TEXT);
   public static final ExampleCommandString ADD_EXAMPLE =
                          new ExampleCommandString(ADD_EXAMPLE_TEXT);
   public static final ExampleCommandString DELETE_EXAMPLE =
                          new ExampleCommandString(DELETE_EXAMPLE_TEXT);
   // for organizational purposes, we also declare the parameters for each
   // of these commands in this file.
   public static final String PARAM_LOCATION = "location";
   public static final String PARAM_EXAMPLE = "example";
   public static final String PARAM_NAME = "examplename";
   // declare a CommandArgument object for each of these parameters
   private static final CommandArgument ARGUMENT_LOCATION =
                          new CommandArgument(PARAM_LOCATION,
                           true,
                           String.class,
                           null);
   private static final CommandArgument ARGUMENT_EXAMPLE =
                           new CommandArgument(PARAM_EXAMPLE,
                           true,
                           Example.class,
                           null);
   private static final CommandArgument ARGUMENT_NAME =
                          new CommandArgument(PARAM_NAME,
                           true,
                           String.class,
                           null);
   // declare an array of arguments for each command.
   public static final CommandArgument[] GET_EXAMPLES_ARGS =
                          new CommandArgument[] { ARGUMENT_LOCATION };
   public static final CommandArgument[] ADD_EXAMPLE_ARGS =
                           new CommandArgument[] { ARGUMENT_LOCATION,
                              ARGUMENT EXAMPLE };
   public static final CommandArgument[] DELETE_EXAMPLE_ARGS =
```

```
New CommandArgument[] { ARGUMENT_LOCATION,
   ARGUMENT_NAME };
```
<span id="page-52-3"></span>This class declares command strings and describes the arguments for three commands that will be supported by the ExampleCommandListener class. If the toString() method of each ExampleCommandString object declared in this source code file were called, the results would be:

```
ExampleCommandString.GetExamples
ExampleCommandString.AddExample
ExampleCommandString.DeleteExample
```
Every CommandDescriptor object contains a reference to an object derived from CommandString; it is through this mechanism that the framework guarantees every command name is unique.

#### <span id="page-52-2"></span>**ExampleDescriptor.java**

```
public class ExampleDescriptor extends CommandDescriptor {
   private static final String GET EXAMPLES METHOD = "getExamples";
   private static final String ADD_EXAMPLE_METHOD = "addExample";
   private static final String DELETE_EXAMPLE_METHOD = "deleteExample";
   public static final CommandDescriptor GET_EXAMPLES =
                new CommandDescriptor(ExampleCommands.GET_EXAMPLES,
                              GET EXAMPLES METHOD,
                              ExampleCommands.GET_EXAMPLES_ARGS);
   public static final CommandDescriptor ADD_EXAMPLE =
                new CommandDescriptor(ExampleCommands.ADD_EXAMPLE,
                              ADD_EXAMPLE_METHOD,
                              ExampleCommands.ADD_EXAMPLE_ARGS);
   public static final CommandDescriptor DELETE_EXAMPLE =
                new CommandDescriptor(ExampleCommands.DELETE_EXAMPLE,
                              DELETE_EXAMPLE_METHOD,
                              ExampleCommands.DELETE_EXAMPLE_ARGS);
```
}

}

#### <span id="page-53-1"></span>**ExampleCommandListener.java**

```
public class ExampleCommandListener extends AppManCommandListener {
   // the method called when the GetExamples command is received.
   public boolean getExamples(CommandEvent theEvent,
                               ServiceContext theContext,
                               String theLocation) {
          // the details will be filled in later
          return true;
   }
   // the method called when the AddExample command is received.
   Public Boolean addExample(CommandEvent theEvent,
                               ServiceContext theContext,
                               String theLocation,
                               Example theExample) {
          // the details will be filled in later
          return true;
   }
   // the method called when the DeleteExample command is
   // received.
   public boolean deleteExample(CommandEvent theEvent,
                               ServiceContext theContext,
                               String theLocation,
                               String theName) {
          // the details will be filled in later.
          return true;
   }
   // the framework calls this method to get the descriptors for
   // the commands supported by this command listener.
   public CommandDescriptor[] getCommands() {
      return new CommandDescriptor[] {
                               ExampleDescriptor.GET_EXAMPLES,
                               ExampleDescriptor.ADD_EXAMPLE,
                               ExampleDescriptor.DELETE_EXAMPLE };
   }
}
          The preceding example shows the skeleton of a command listener:
          1. Extend the correct class
```
- **2.** Add the command handling methods
- <span id="page-53-2"></span>**3.** Override the getCommands() method to return the descriptors for those commands.

The difficulty is in the details of the command handling methods, which is covered in the next section.

### <span id="page-54-0"></span>**Command Handling Methods**

<span id="page-54-2"></span>This section includes the following topics:

- ["Method Signatures" on page 55](#page-54-1)
- ["Grabbing Command Arguments" on page 56](#page-55-0)
- ["Sending Results Back to the Client" on page 57](#page-56-0)
- ["Storing Temporary Data Using the Framework" on page 58](#page-57-0)

#### <span id="page-54-1"></span>**Method Signatures**

<span id="page-54-3"></span>If you were looking carefully at the example code in the preceding section, you might be saying something along the lines of, "Wait a minute, in GET\_EXAMPLES\_ARGS, I defined one argument, the location argument. What are these other two arguments, theEvent and theContext? Where did they come from and what do I do with them?" The answer partly lies in the older version of the Administration Services framework. The first version of the framework did not do all the type checking and parameter parsing that the new level does, so all command handling methods had the following signature:

```
public boolean handlerMethod(CommandEvent theEvent) { }
```
It was up to each method to then extract and handle the arguments along the lines of:

```
String theLocation = theEvent.getRawParameter("Location");
if (theLocation == null) {
  // oops - this shouldn't happen!
 return false;
}
```
Or, if the parameter was supposed to be a numeric value:

```
int the<br>Number = 0iString theValue = theEvent.getRawParameter("Value");
if (theValue == null) {
  // oops - this shouldn't happen!
 return false;
}
try {
```

```
theNumber = Integer.parseInt(theValue)
}
catch (Exception ex) {
  return false;
}
```
In most cases, theEvent object was used mostly to get the parameters for the command. When the framework was upgraded, theEvent object was retained as the first argument to the command handler methods, even though it is rarely used.

The second argument, theContext, is actually a field in theEvent object; if you want to return results to the client, you must do so through the ServiceContext reference. Since every command handling method at some time would call theEvent.getServiceContext(), we decided to add it as a second parameter to every command handling method.

As a result of these decisions, every command handling method has the following signature:

```
public boolean handlerMethod(CommandEvent theEvent,
        ServiceContext theContext,
        Class0 value0,
        ...,
        ClassN, ValueN);
```
Where the ClassX parameters are described by the CommandDescriptor for the method.

In addition, even though the method is declared boolean, the framework never looks at the return value from a command handler method. Return values are handled within each method by a mechanism explained later in this document.

### <span id="page-55-0"></span>**Grabbing Command Arguments**

<span id="page-55-1"></span>In most cases, the command arguments will have been extracted and parsed by the framework; however, special circumstances can arise whereby extra arguments are sent with each command that, for whatever reason, the programmer doesn't want to include in the CommandDescriptor object.

<span id="page-55-4"></span><span id="page-55-3"></span><span id="page-55-2"></span>An example is the EssbaseCommandListener; the EssbaseCommandListener.handleEventPrep() method calls a validateSession() method that looks for the standard parameters "servername", "appname", "dbname", then attempts to validate an EssbaseSession against those parameters. If this fails, then the handleEventPrep() method returns a standard error status to the client. In most cases, any EssbaseCommandListener will need these arguments when handling commands. However, there are cases (such as in the outline editor) when those arguments aren't used. If, during implementation of a command listener method, a similar situation arises, the parameters can be retrieved by the following call:

```
String aValue = theEvent.getRawParameter("SomeParameterName");
```
This should be a rare necessity and should raise caution alarms if an implementer finds themselves needing to do this.

#### <span id="page-56-0"></span>**Sending Results Back to the Client**

<span id="page-56-1"></span>There are two types of results to return to a client:

- **1.** Status of the command
- **2.** Data that the client needs to display

<span id="page-56-2"></span>The CommandStatus class is used to return the success/failure of the command to the client. The CommandStatus class only understands two types of status: SUCCESS and FAILURE. The original intent of this class was to indicate whether a command was routed successfully by the framework. However, this wasn't made explicit and, as a result, many existing command handling methods use this SUCCESS/FAILURE to indicate the status of their specific processing.

It would be a good practice to always extend this class to enable returning more specific error codes than just SUCCESS/FAILURE.

So, let's return to our example and fill in one of the command handling methods to return data and a SUCCESSFUL status to the client.

```
public boolean getExamples(CommandEvent theEvent,
          ServiceContext theContext,
          String theLocation) {
  //object used to transmit results back to the client
  XMLTransferObject xto=new XMLTransferObject();
  Example [] theResults=someMethod(theLocation);
  if (theResults == null) {
    //this is simplistic, but it shows what we need
    xto.setCommandStatus(CommandStatus.SIMPLE_FAILURE);
  }
  else {
    if (theResults.length != 0)
      xto.addAll(theResults);
    xto.setCommandStatus(CommandStatus.SIMPLE_SUCCESS);
  }
  this.storeService.set(theContext,
```
}

```
DefaultScopeType.REQUEST_SCOPE,
        AppManServlet.RESULT,
        xto.exportXml());
return true;
```
<span id="page-57-1"></span>The XMLTransferObject is used to transmit the data and the command status back to the client; we use the defined CommandStatus.SIMPLE\_FAILURE or CommandStatus.SIMPLE\_SUCCESS objects to return the correct status. If results were available, they were then added to the XMLTransferObject using the addAll() method. The results were then placed in the command listener's store service using the REQUEST\_SCOPE and using the key AppManServlet.RESULT. After this method returns to the framework, the framework will take any data stored using the combination DefaultScopeType.REQUEST\_SCOPE and AppManServlet.RESULT and send that data back to the client as the results of the command.

#### <span id="page-57-0"></span>**Storing Temporary Data Using the Framework**

<span id="page-57-5"></span>In the preceding section, we gave an example of how to place data in the framework's storage so that the data would be returned to the client as the results of a command. The storeService field in each command manager can store data for additional purposes. There are six defined DefaultScopeTypes:

<span id="page-57-4"></span>**1.** CONFIG\_SCOPE

<span id="page-57-6"></span>This is used by the framework as it is initializing. It should never be used by command handler methods.

<span id="page-57-3"></span>**2.** BUILDER\_SCOPE

This is used by the framework as it is initializing. It should never be used by command handler methods.

<span id="page-57-2"></span>**3.** APP\_SCOPE

Using this scope type will cause the data to be stored for the life of the servlet. This should be very, very rarely used by command listeners.

<span id="page-57-7"></span>**4.** SESSION\_SCOPE

Using this scope type will cause the data to be stored until the current client/server session is no longer valid. At that point, the framework will remove all data stored in this scope. If storing information in this scope that needs to be recovered during processing of a later command.

#### <span id="page-58-10"></span>**5.** USER\_SCOPE

Using this scope makes the data available to any client connected using the same EAS user id. When all sessions associated with this user are no longer valid, the framework will remove data stored in this scope. In the current implementation, this is never used and it probably will never be used very often.

#### <span id="page-58-7"></span>**6.** REQUEST\_SCOPE

<span id="page-58-8"></span><span id="page-58-6"></span><span id="page-58-5"></span>Using this scope makes the data available until the framework has bundled the results of the command and returned them to the client. The framework then removes all data stored in this scope associated with the request that just finished.

<span id="page-58-9"></span>Storing data is done through a command listener's store service, as in the preceding example. The StoreService interface has several get(), set(), and remove() methods. However, there is only one of each of these methods that a command listener (or other plug-in code) should call; the other methods were put in place for use by some of the framework code itself. The three method signatures are:

```
public Object get(ServiceContext context, ScopeType type, Object key);
public Object set(ServiceContext context, ScopeType type,
                              Object key, Object value);
```
public Object remove(ServiceContext context, ScopeType type, Object key);

For more information about these methods, see the *Essbase Administration Services Java API Reference*.

### <span id="page-58-0"></span>**Packaging the Code**

<span id="page-58-2"></span>When packaging the code into jar files for a plug-in, follow these guidelines:

- Separate the code into three distinct pieces:
	- **–** Code that is only used on the client
	- **–** Code that is only used on the server
	- **–** Code that is used in both places
- <span id="page-58-1"></span>● Set up the build tools to compile and package these different pieces separately in order to prevent crossover compilation. For example, the framework is packaged into the following jar files:

<span id="page-58-4"></span><span id="page-58-3"></span>framework\_client.jar framework\_common.jar <span id="page-59-2"></span>framework\_server.jar

- Package the command listener classes in the server jar
- Package the command descriptor classes in the server jar. This is because they contain references to the method names in the command listeners and this should not be publicly available on the client.
- Package the CommandString derived classes in the common jar file. While the framework does not currently take advantage of this on the client, it will be upgraded to do the packaging of parameters and commands for client applications.
- Place any classes extending CommandStatus in the common jar file.
- <span id="page-59-4"></span>Place any specialized classes (such as  $Example$ , java) in the common jar file.

The server jar file must contain a manifest file. Each command listener must have an entry in this manifest file that looks like the following:

Name: ExampleCommandListener.class

EAS-Framework-CommandListener: True

If, as is likely, the command listener has a package name that must be prepended to the name in the example above, like this:

Name: com/essbase/eas/examples/server/ExampleCommandListener.class

EAS-Framework-CommandListener: True

**Note:** Even though this is a class name, use slashes ("/") instead of dots (".") to separate the package names.

### <span id="page-59-0"></span>**Loading the Code**

<span id="page-59-1"></span>After all of this, to get the framework to recognize the command listeners and route the commands to the correct place, the jar file containing the command listeners and any other jar files that this code depends on must be placed into Administration Server's lib directory. The exact location is dependent upon each particular installation. However, in the default installation using the Tomcat web server, the location will be:

```
EAS_HOME/server/tomcat/webapps/eas/WEB-INF/lib
```
<span id="page-60-1"></span>After putting the jar files in this location, you must stop and restart Administration Server. To determine if the new command listeners have been installed, set the Administration Services logging level to between 5000 and 9999.

### <span id="page-60-0"></span>**Utility Classes**

<span id="page-60-2"></span>There are many utility classes provided by the Administration Services framework. In particular, there are utility classes in some of the following packages:

```
com.essbase.eas.framework.defs
com.essbase.eas.framework.server
com.essbase.eas.utils
com.essbase.eas.ui 
com.essbaes.eas.i18n
com.essbase.eas.net
```
The *Essbase Administration Services Java API Reference* makes it easy to navigate through these classes and learn what is available.

Writing Server-side Command Listeners

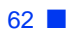

**Index**

#### <span id="page-62-1"></span><span id="page-62-0"></span>**Index**

#### **[A](#page-62-2) [B](#page-62-3) [C](#page-62-4) [D](#page-63-0) [E](#page-63-1) [F](#page-64-0) [G](#page-64-1) [H](#page-64-2) [I](#page-64-3) [J](#page-64-4) [K L](#page-64-5) [M](#page-65-0) [N](#page-65-1) [O](#page-65-2) [P](#page-65-3) [Q R](#page-65-4) [S](#page-65-5) [T](#page-66-0) [U](#page-66-1) [V](#page-66-2) [W](#page-66-3) X Y Z**

### <span id="page-62-2"></span>**A**

AbstractCommandListener class, [46](#page-45-1) to [47](#page-46-3) AbstractCommandListener.getCommands method, [47](#page-46-4) accessing client plug-ins, [20](#page-19-3) ActivateButton control, [40](#page-39-2) adapter field, [36](#page-35-2) addAll method, [58](#page-57-1) adding a branch to the Enterprise Tree, [24](#page-23-1) children to tree nodes, [26](#page-25-1) console tree menu items, [33](#page-32-2) context menu items to tree nodes, [27](#page-26-3) internal frame menu items, [33](#page-32-3) items to menus, [31](#page-30-2) items to the File > New menu, [29](#page-28-2) static menu items, [31](#page-30-3) Administration Server described, [13](#page-12-3) Administration Services described, [13](#page-12-3) Java packages, [16](#page-15-4) logging level, [61](#page-60-1) Administration Services Console adding a branch to the tree, [24](#page-23-1) adding functionality, [23](#page-22-2) class packages, [20](#page-19-4) described, [13](#page-12-3) locating plug-ins, [22](#page-21-1) retrieving the CSS token, [41](#page-40-2) services, [41](#page-40-3) writing plug-ins for, [19](#page-18-3) APP\_SCOPE, [58](#page-57-2)

ApplyButton control, [40](#page-39-3) AppManCommandListener class, [46](#page-45-1) to [47](#page-46-5) ARBORPATH environment variable, described, [x](#page-9-1) architecture, [14](#page-13-2)

#### <span id="page-62-3"></span>**B**

BackButton control, [40](#page-39-4) Boolean hidden field, [50](#page-49-2) boolean required field, [49](#page-48-2) BooleanComboBox control, [40](#page-39-5) BUILDER\_SCOPE, [58](#page-57-3) ButtonPanel control, [40](#page-39-6) buttons standard, [40](#page-39-7) buttons field, [36](#page-35-3)

### <span id="page-62-4"></span>**C**

cancelBtn field, [36](#page-35-4) CancelButton control, [40](#page-39-8) children adding to tree nodes, [26](#page-25-1) permitting plug-ins to add to tree nodes, [27](#page-26-4) Class ClassType field, [50](#page-49-3) class hierarchy for command listeners, [47](#page-46-6) class packages Administration Services Console, [20](#page-19-4) client adding functionality, [23](#page-22-2) class packages, [20](#page-19-4) locating plug-ins, [22](#page-21-1) sending results to, [57](#page-56-1) writing plug-ins for, [19](#page-18-3)

client plug-ins access point, [20](#page-19-3) client tier, [13](#page-12-3) CloseButton control, [40](#page-39-9) code compiling, [59](#page-58-1) loading, [60](#page-59-1) packaging, [59](#page-58-2) code samples about, [17](#page-16-1) com.essbase.eas.client.intf, [20](#page-19-5) com.essbase.eas.client.manager, [20](#page-19-6) com.essbase.eas.client.plugins, [20](#page-19-7) com.essbase.eas.framework.client.defs.command, [21](#page-20-0) com.essbase.eas.framework.client.defs.login, [21](#page-20-1) com.essbase.eas.framework.client.ui.filedlgs, [21](#page-20-2) com.essbase.eas.framework.defs, [22](#page-21-2) com.essbase.eas.i18n, [22](#page-21-3) com.essbase.eas.i18n package, [43](#page-42-2) com.essbase.eas.ui, [21](#page-20-3) com.essbase.eas.ui.ctable, [21](#page-20-4) com.essbase.eas.ui.ctree, [21](#page-20-5) com.essbase.eas.ui.editor, [21](#page-20-6) com.essbase.eas.ui.email, [21](#page-20-7) com.essbase.eas.ui.font, [21](#page-20-8) com.essbase.eas.ui.print, [21](#page-20-9) com.essbase.eas.ui.ptable, [21](#page-20-10) com.essbase.eas.ui.ptree, [22](#page-21-4) com.essbase.eas.ui.tree, [22](#page-21-5) com.essbase.eas.utils, [22](#page-21-6) com.essbase.eas.utils.print, [22](#page-21-7) com.MyPlugin.MiscellaneousHandler, [23](#page-22-3) command arguments grabbing, [56](#page-55-1) command handling methods described, [55](#page-54-2) command listener class hierarchy, [47](#page-46-6) command listeners defined, [46](#page-45-1) writing, [45](#page-44-3) CommandArgument class, [49](#page-48-3) CommandArgument object, [50](#page-49-4) CommandDescriptor class, [50](#page-49-5) CommandDescriptor objects, [48](#page-47-1)

commands, registering, [48](#page-47-2) CommandStatus class, [57](#page-56-2) CommandString class, [49](#page-48-4) CONFIG\_SCOPE, [58](#page-57-4) Configure Plugin Components dialog box, [22](#page-21-1) console tree menu items, adding, [33](#page-32-2) constructors for the StandardDialog class, [36](#page-35-5) consulting services, [xi](#page-10-1) context menu items adding to tree nodes, [27](#page-26-3) controls setting focus order, [39](#page-38-1) standard, [40](#page-39-7) CSS token retrieving from the Console, [41](#page-40-2)

### <span id="page-63-0"></span>**D**

data storing temporary using the framework, [58](#page-57-5) DefaultScopeTypes, [58](#page-57-6) dialog results, [39](#page-38-2) Dialog.show method, [39](#page-38-3) DialogResult class, [39](#page-38-4) dialogResult field, [36](#page-35-6) DialogUtils.setFocusOrder method, [39](#page-38-5) dispose method, [40](#page-39-10) documents feedback, [xii](#page-11-0) ordering print documents, [ix](#page-8-0) documents, accessing Hyperion Download Center, [ix](#page-8-1) Hyperion Solutions Web site, [viii](#page-7-2) DoneButton control, [40](#page-39-11)

### <span id="page-63-1"></span>**E**

eas\_client.jar file, [20](#page-19-3) eas\_common.jar file, [20](#page-19-3) EASPATH environment variable, described, [x](#page-9-2) education services, [xi](#page-10-2) e-mail support for sending, [42](#page-41-1) Enterprise Tree adding a branch, [24](#page-23-1) essbase\_client.jar file, [20](#page-19-3)

essbase\_common.jar file, [20](#page-19-3) EssbaseCommandListener, [56](#page-55-2) EssbaseCommandListener class, [46](#page-45-1) to [47](#page-46-7) EssbaseCommandListener.handleEventPrep method, [47](#page-46-8) example classes, [16](#page-15-4) example code about, [17](#page-16-1) example.java sample code, [51](#page-50-1) ExampleCommandListener class, [53](#page-52-1) exampleCommandListener.java sample code, [54](#page-53-1) exampleCommandString.java sample code, [52](#page-51-1) exampleDescriptor.java sample code, [53](#page-52-2) extending Administration Services Console, [19](#page-18-3)

### <span id="page-64-0"></span>**F**

File > New menu adding items to, [29](#page-28-2) FinishButton control, [40](#page-39-12) focus order of controls, setting, [39](#page-38-1) framework using to store temporary data, [58](#page-57-5) framework\_client.jar file, [20](#page-19-3), [59](#page-58-3) framework\_common.jar file, [20,](#page-19-3) [59](#page-58-4) framework\_server.jar file, [60](#page-59-2) functionality adding to Administration Services Console, [23](#page-22-2)

### <span id="page-64-1"></span>**G**

get method, [59](#page-58-5) getClassType method, [50](#page-49-6) getCommands method, [48,](#page-47-3) [54](#page-53-2) getContextMenuItemsFor method, [27](#page-26-5) getDefaultValue method, [50](#page-49-7) getName method, [49](#page-48-5) getObjectsToEmail method, [42](#page-41-2) getTreeNodeChildren method, [26](#page-25-2) grabbing command arguments, [56](#page-55-1)

### <span id="page-64-2"></span>**H**

handleCancel method, [39](#page-38-6) to [40](#page-39-13) handleEvenPost method, [48](#page-47-4) handleEvent method, [48](#page-47-5)

handleEventException method, [48](#page-47-4) handleEventPrep method, [48,](#page-47-4) [56](#page-55-3) handleHelp method, [39](#page-38-7) handleOk method, [30,](#page-29-0) [39](#page-38-8) to [40](#page-39-14) handleWindowClosed method, [40](#page-39-15) handleWindowClosing method, [40](#page-39-16) handleWindowOpened method, [40](#page-39-17) helpBtn field, [36](#page-35-7) HelpButton control, [40](#page-39-18) Hyperion Consulting Services, [xi](#page-10-1) Hyperion Download Center accessing documents, [ix](#page-8-1) Hyperion Education Services, [xi](#page-10-2) Hyperion product information, [xi](#page-10-3) Hyperion Solutions Web Site accessing documents, [viii](#page-7-2) Hyperion support, [xi](#page-10-3) Hyperion Technical Support, [xii](#page-11-1)

### <span id="page-64-3"></span>**I**

internal frame menu items, [33](#page-32-3) InternalFrame class, [42](#page-41-1) internationalization utilities, [43](#page-42-2) isEmailable method, [42](#page-41-2) isHidden method, [50](#page-49-8) isRequired method, [49](#page-48-6)

### <span id="page-64-4"></span>**J**

Java Introspection, [15](#page-14-2) Java packages for Administration Services, [16](#page-15-4) Java plug-in components described, [14](#page-13-3) requirements for using, [15](#page-14-3) Java plug-ins packaging, [43](#page-42-3) Java Swing, [15](#page-14-4)

### <span id="page-64-5"></span>**L**

lib directory, [60](#page-59-3) ListMoverPanel control, [41](#page-40-4) loading code, [60](#page-59-1) localization utilities, [43](#page-42-2)

logging level, [61](#page-60-1)

#### <span id="page-65-0"></span>**M**

manifest file, [60](#page-59-4) menu items adding, [31](#page-30-2) adding internal frame, [33](#page-32-3) adding to tree nodes, [27](#page-26-3) console tree, [33](#page-32-2) menus adding items to, [31](#page-30-2) method signatures, [55](#page-54-3) methods command handling, [55](#page-54-2) middle tier, [13](#page-12-3) MiscellaneousHandler.class, [22](#page-21-8)

### <span id="page-65-1"></span>**N**

name parameter, [46](#page-45-2) NextButton control, [41](#page-40-5) nodes adding children, [26](#page-25-1) adding context menu items to, [27](#page-26-3) permitting plug-ins to add children to, [27](#page-26-4) NumericTextField control, [41](#page-40-6)

### <span id="page-65-2"></span>**O**

Object defaultValue field, [50](#page-49-9) okBtn field, [36](#page-35-8) OkButton control, [41](#page-40-7) op parameter, [46](#page-45-3)

### <span id="page-65-3"></span>**P**

packaging plug-ins, [43](#page-42-3) packaging the code, [59](#page-58-2) password parameter, [46](#page-45-4) permitting plug-ins to add children to tree nodes, [27](#page-26-4) plug-ins access point for client, [20](#page-19-3) how the client locates, [22](#page-21-1) packaging, [43](#page-42-3) writing client, [19](#page-18-3)

populatePanel method, [30](#page-29-1) populateTree method, [24](#page-23-2) public classes Administration Services Console, [20](#page-19-4)

### <span id="page-65-4"></span>**R**

ReadOnlyTextFrame control, [41](#page-40-8) RefreshButton control, [41](#page-40-9) registering commands, [48](#page-47-2) remove method, [59](#page-58-6) REQUEST\_SCOPE, [59](#page-58-7) requirements for using Java plug-in components, [15](#page-14-3) ResetButton control, [41](#page-40-10) resources field, [36](#page-35-9)

### <span id="page-65-5"></span>**S**

sample code about, [17](#page-16-1) example.java, [51](#page-50-1) exampleCommandListener.java, [54](#page-53-1) exampleCommandString.java, [52](#page-51-1) exampleDescriptor.java, [53](#page-52-2) Save As, handling, [34](#page-33-1) SaveAsRequestor interface, [34](#page-33-1) saveDialogBounds field, [36](#page-35-10) sending e-mail, [42](#page-41-1) sending results back to the client, [57](#page-56-1) server-side command listeners writing, [45](#page-44-3) services for Administration Services Console, [41](#page-40-3) SESSION\_SCOPE, [58](#page-57-7) set method, [59](#page-58-8) setting focus order of controls, [39](#page-38-1) SimpleWizardPanel control, [41](#page-40-11) standard buttons and controls, [40](#page-39-7) standard controls, [35](#page-34-2) StandardDialog class, [35](#page-34-3) methods that can be overriden, [40](#page-39-19) StandardDialog class constructors, [36](#page-35-5) StandardDialog class name, [36](#page-35-11) StandardDialog default action, [38](#page-37-2)

StandardDialog initialization, [37](#page-36-1) StandardDialog results, [39](#page-38-2) static menu items, adding, [31](#page-30-3) StoreService interface, [59](#page-58-9) String name field, [49](#page-48-7)

### <span id="page-66-0"></span>**T**

technical support, [xii](#page-11-1) temporary data storing using the framework, [58](#page-57-5) toString method, [49,](#page-48-8) [53](#page-52-3) tree nodes adding children, [26](#page-25-1) adding context menu items to, [27](#page-26-3) permitting plug-ins to add children to, [27](#page-26-4)

### <span id="page-66-1"></span>**U**

USER\_SCOPE, [59](#page-58-10) utilities for localization, [43](#page-42-2) utility classes, [61](#page-60-2)

#### <span id="page-66-2"></span>**V**

validateSession method, [56](#page-55-4) VerticalPairPanel control, [41](#page-40-12)

#### <span id="page-66-3"></span>**W**

WizardPanel control, [41](#page-40-13) writing server-side command listeners, [45](#page-44-3)